## 使いかた

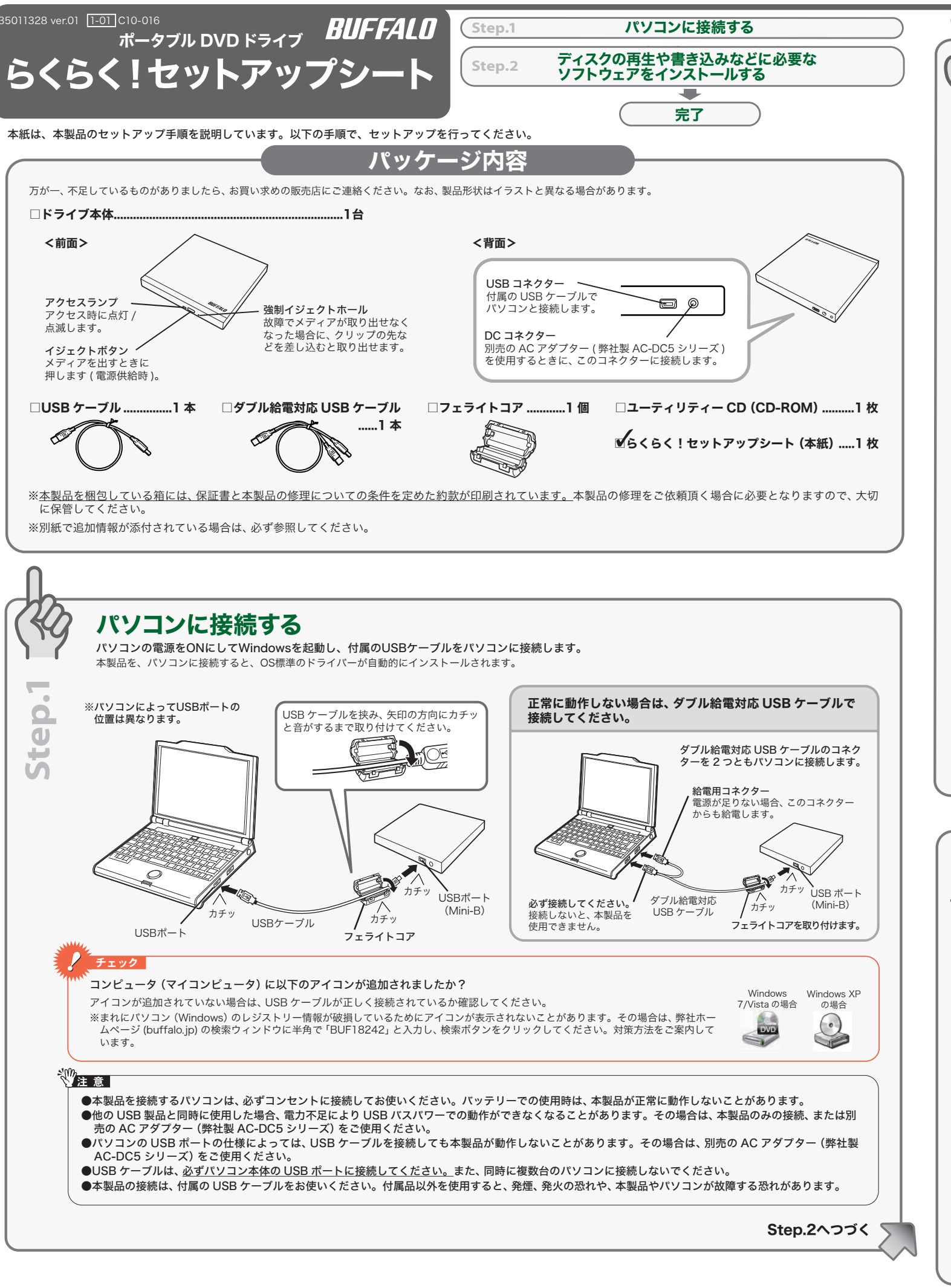

#### Q&A

ユーティリティー CD を本製品にセットしたときに表示される画面(ドライブ ナビゲーター)から[Q&A]をクリックするとパソコンにインストールされま す。インストール後は、デスクトップにある BUFFALO「DVD 製品 Q&A」を ダブルクリックすると表示できます。

#### 画面で見るマニュアル

画面で見るマニュアルは、ユーティリティー CD を本製品にセットしたときに ーー こんじ マーコン ルベーニング ブラン コーラン ここ こー 表面に こう T じたことに<br>表示される画面 (ドライブナビゲーター) から [マニュアルを読む] をクリッ クして表示します。

画面で見るマニュアル「使いかたガイド」を参照してください。また、ソフト ーー・ジョ・コンパー (Contrast) バック (Sultan Production Contrast) しょう てご覧ください。

### 画面で見るマニュアル 「使いかたガイド」をご覧ください

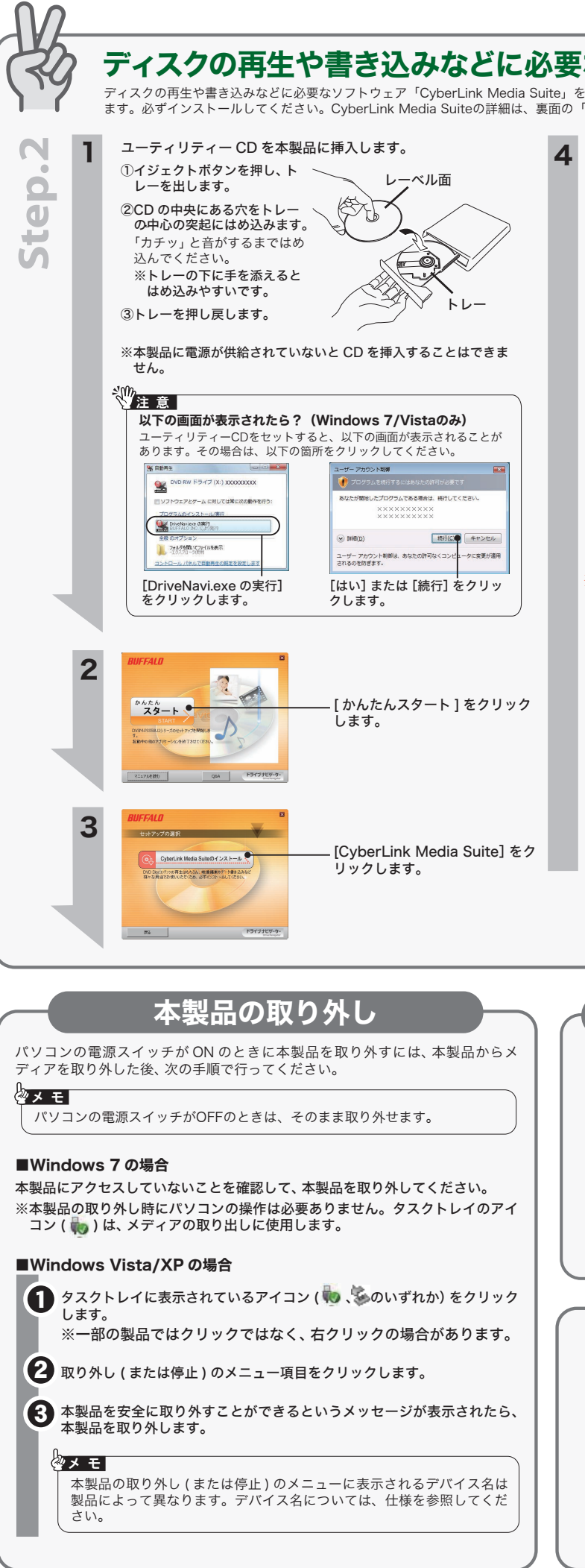

# なソフトウェアをインストールする

インストールします。ディスクの再生や書き込みなどは、このソフトウェアを使用し 「CyberLink Media Suite」を参照してください。

使いかたガイドは、ユーティリティー CD を本製品にセットしたときに表 示される画面から、[マニュアルを読む]をクリック→[添付ソフトウェアの 使い方ガイド]を選択して[開始]をクリックすると表示できます。

チェック デスクトップに CyberLink Media Suite のアイコンが表示されて いますか? CyberLink Media Suite が正常にインストール されると、デスクトップに以下のアイコンが表示 されます。表示されない場合は、パソコンを再起 動してください。それでも表示されない場合は、 CyberLink Media Suite を再インストールして G ください。 イン が表示されていますか?

以降は画面に従ってインストールします。

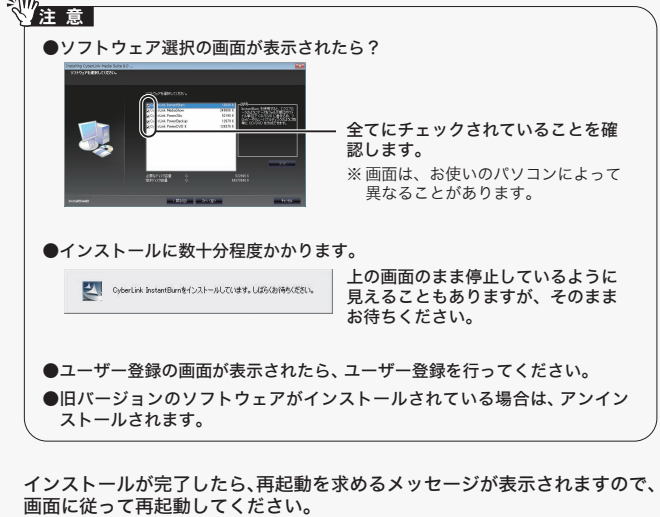

## 以上で完了です。

ディスクの書き込みなどには、 CyberLink Media Suite を使用 します。画面で見るマニュアル「使いかたガイド」をご参照ください。

Q&A/画面で見るマニュアル

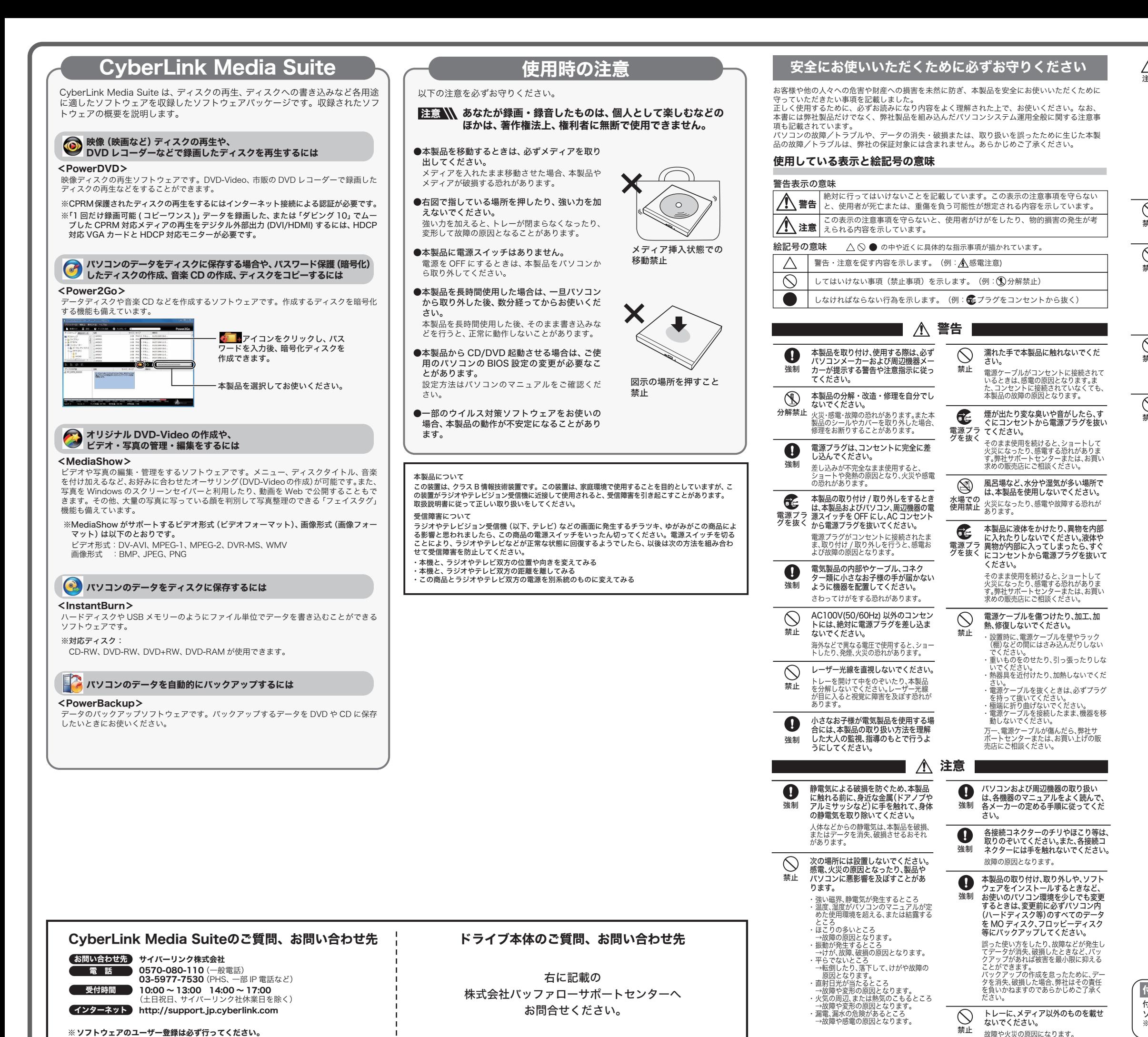

※ ソフトウェアのユーザー登録け必ず行ってください。

付属ソフトウェアのサポートについて 付属ソフトウェアのサポートは各ソフトウェアメーカーにて承っております。 ソフトウェアのユーザー登録は必ず行ってください。 ※ 株式会社バッファローでは、付属ソフトウェアに関するお問い合わせは承っておりませ ん。あらかじめご了承ください。

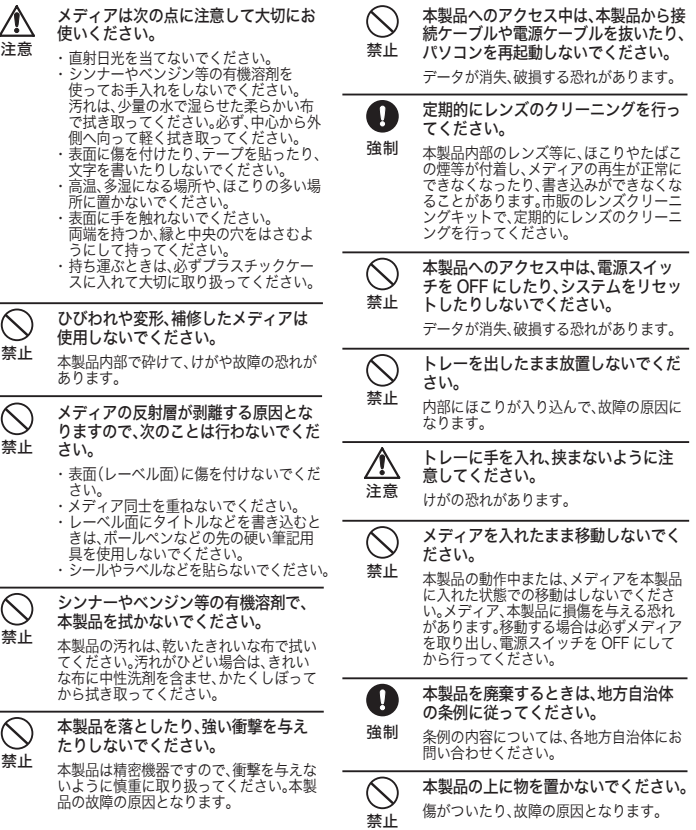